## **Локализация FreeBSD на CP1251**

Локализация FreeBSD на CP1251.

Автор: northern. Оригинал: http://www.lissyara.su/articles/freebsd/tuning/locale\_charset\_cp1251/

Содержание.

- 1. Использование locale KOI8-R.
- 2. Использование locale CP1251 вместо KOI8-R.

3. Монтирование разделов ntfs и fat.

 Вскоре, после курса молодого бойца и успешного выживания на совершенно новом для меня плацдарме под названием FReeBSD, у меня возникла одна из задач по монтированию разделов windows во freebsd. Тоесть на одной машине стоит виндовс и фря, есть раздел fat 32 специально для обмена файлами между этими ОС. Хотелось, чтобы текстовые документы, набранные в виндовсе, можно было смотреть и по возможности редактировать на фре и наоборот. Все опыты проводил на фре 6.1.

1. Использование locale KOI8-R

 Русификация, основанная на KOI8-R, описана в статье у lissyar`ы, отмечу лишь, что для моей задачи этот способ не подошел, и я начал рыть в сторону кодировки cp1251.

2. Использование locale CP1251 на консоли и виртуальных терминалах, вместо KOI8-R Локаль cp1251 поставляется в дистрибутиве фре. Находится она в папке /usr/share/locale/ru\_RU.CP1251. Для локализации в handbook`е достаточно хорошо описывается два метода.

Первый (рекомендуемый) заключается в задании переменных в классе логина, другой метод заключается в задании переменных окружения в инициализационном файле системной оболочки.

 Первый метод. Идём в /etc/login.conf, находим в нём:russian|Russian Users Accounts: :charset=KOI8-R:

:lang=ru\_RU.KOI8-R: :tc=default:

и добавляем новый класс:winrus|Russian Win Accounts: :charset=CP1251: :lang=ru\_RU.CP1251: :tc=default:

Для сохранения внесённых изменений в бд делаем: northern# cap\_mkdb /etc/login.conf

## Локализация FreeBSD на CP1251

Автор: Administrator 04.01.2010 20:16 - Обновлено 28.05.2010 13:45

Далее, утилитой vipw или pw (pw usermod user name -L winrus) меняем имя класса пользователя, в моём случае russian меняем на winrus. Если глянуть утилитой vipw должно получиться следующее: было root:XXXXXXXXXX.0:0:russian:0:0:Charlie &:/root:/bin/csh

стало root:XXXXXXXXXXX:0:0:winrus:0:0:Charlie &:/root:/bin/csh

В общем-то, новый класс можно и не добавлять, можно подправить старый (у меня russian).

Ворой метод. Добавляем:

для Bourne-Shell / Bash в файл /etc/profile: LANG=ru RU.CP1251; export LANG LC ALL=ru RU.CP1251; export LC ALL MM CHARSET=CP1251; export MM CHARSET

для Csh / Tcsh в файл /etc/csh.login: seteny LANG ru RU.CP1251 setenv MM CHARSET CP1251

или делаем тоже самое у пользователя в /home, в .profile/.bash profile (shell/bash), либо в .login (csh/tcsh).

Для настройки консоли и виртуальных терминалов, необходимо иметь два файла: 1. файл клавиатурной раскладки для кодировки ср1251 - ru.cp1251.kbd. Качаем и кладем в /usr/share/syscons/keymaps

2. для отображения будем использовать ср866, для этого нужен файл таблицы перекодировки из cp1251 в cp866 - win2cpp866.scm. Качаем и кладем в /usr/share/syscons/scrnmaps.

Редактируем файл/etc/rc.conf:... keymap=ru.cp1251 # можно не использовать, by default клавиша "CAPS LOCK" #keychange="61 ESCIK" scrnmap="win2cpp866"  $font 8x16 = cp866b-8x16$  $font 8x14 = cp866-8x14$  $font 8x8 = cp866-8x8$ 

 $\ddotsc$ 

Проверим и при необходимости поправим содержимое файла /etc/ttvs, Он должен содержать похожие строки: ttyv0 "/usr/libexec/getty Pc" cons25r on secure

ttyv5 "/usr/libexec/getty Pc" cons25r on secure

 $\ddotsc$ 

## Локализация FreeBSD на CP1251

Автор: Administrator 04.01.2010 20:16 - Обновлено 28.05.2010 13:45

все cons25 на до исправить на cons25r. Перерегружаемся, смотрим результат.

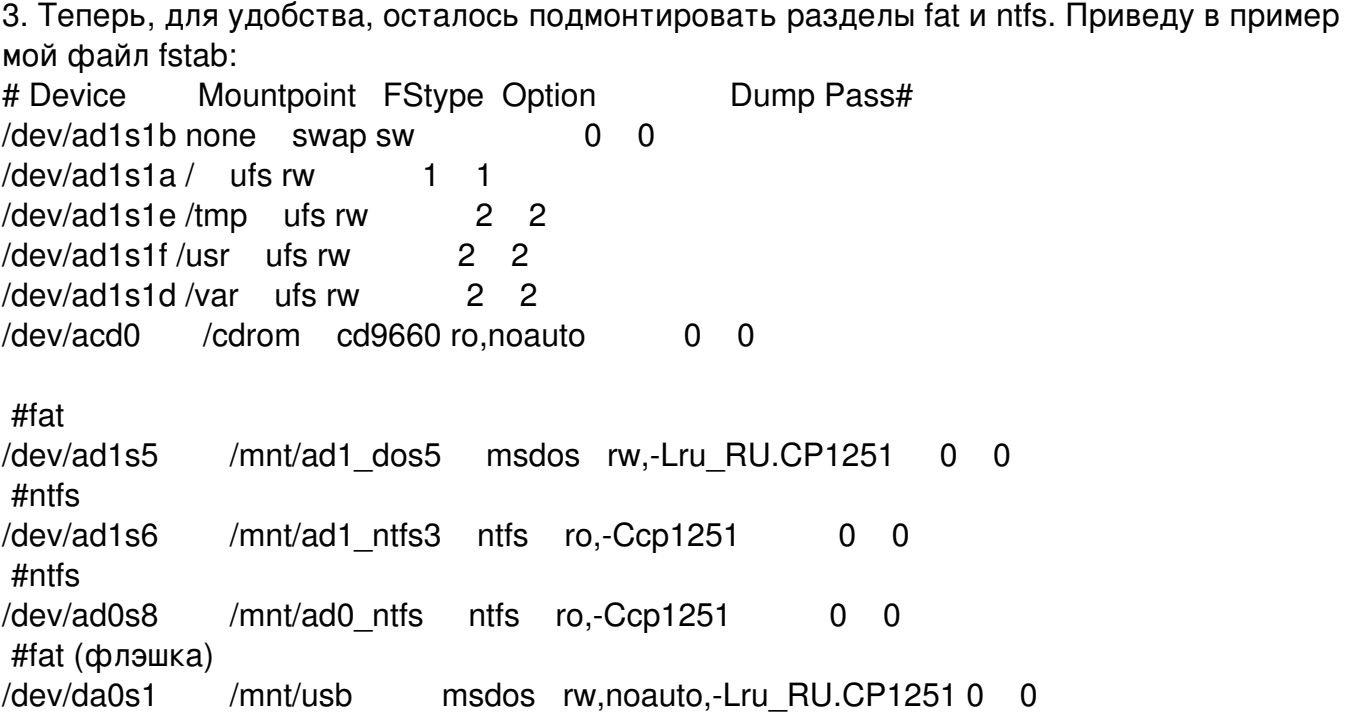

Хочу обратить внимание на синтаксис в fstab. Разделители полей в файле fstab пробелы и табуляции. Все опции, типа ro, noauto и специфических ключей должны быть перечислены в одном поле Options, конечно, без пробелов. Вот и всё. Цель достигнута.